# **Introduction to GPU Programming**

Volodymyr (Vlad) Kindratenko **Innovative Systems Laboratory @ NCSA Institute for Advanced Computing Applications and Technologies (IACAT)**

# Tutorial Goals

- Become familiar with NVIDIA GPU architecture
- Become familiar with the NVIDIA GPU application development flow
- Be able to write and run simple NVIDIA GPU kernels in CUDA
- Be aware of performance limiting factors and understand performance tuning strategies

# Schedule

- 9:00-11:00 part I (introduction)
- 11:00-11:15 break
- 11:15-13:00 part II (examples)
- 13:00-14:00 lunch
- 14:00-16:00 part III (advanced topics)
- 16:00-16:15 break
- 16:15-18:00 part IV (lab time)

# Part I

- Introduction
- Hands-on: getting started with NCSA GPU cluster
- Anatomy of a GPU application

• Break

# Introduction

- Why use Graphics Processing Units (GPUs) for general-purpose computing
- Modern GPU architecture – NVIDIA
- GPU programming overview
	- Libraries
	- CUDA C
	- OpenCL
	- PGI x64+GPU

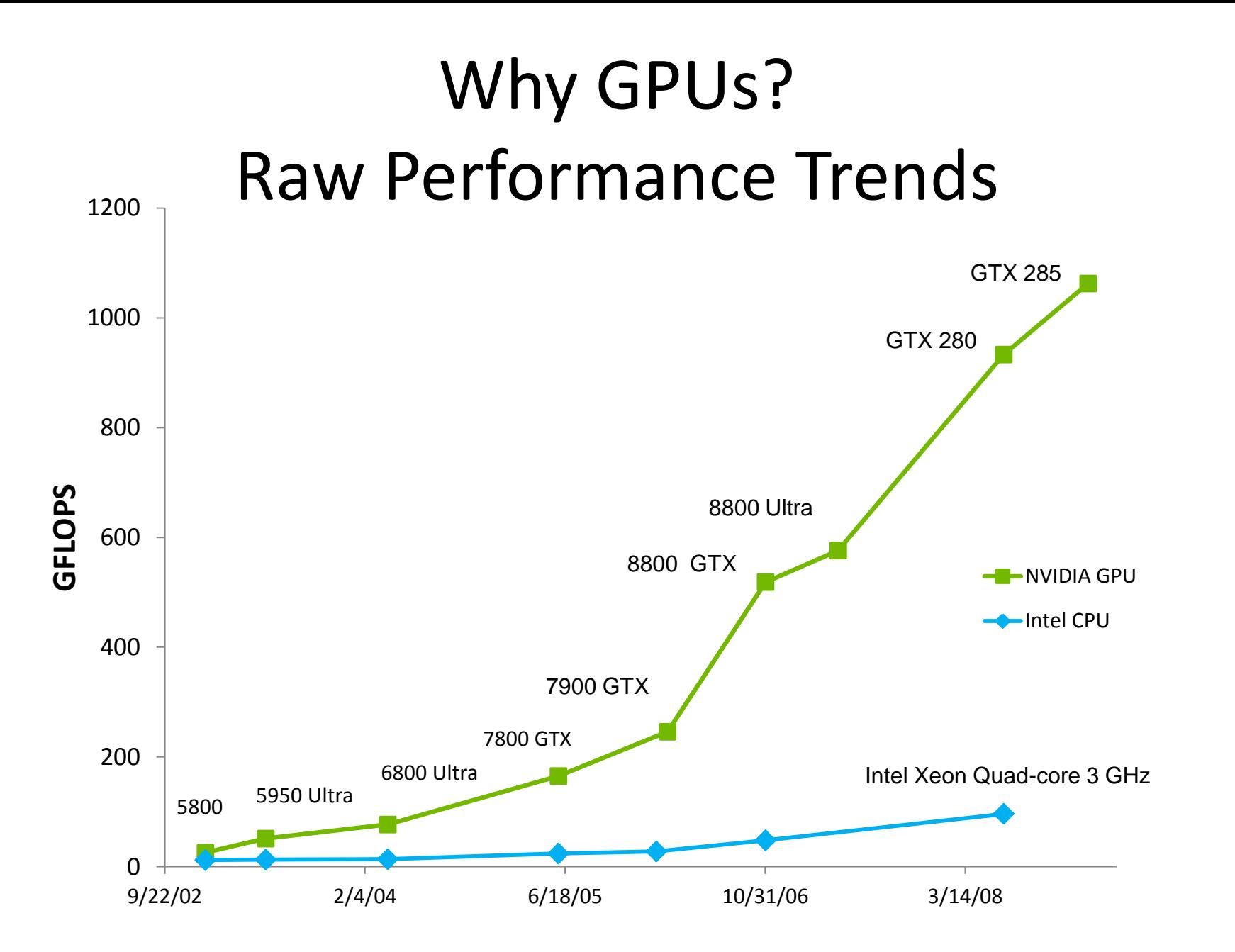

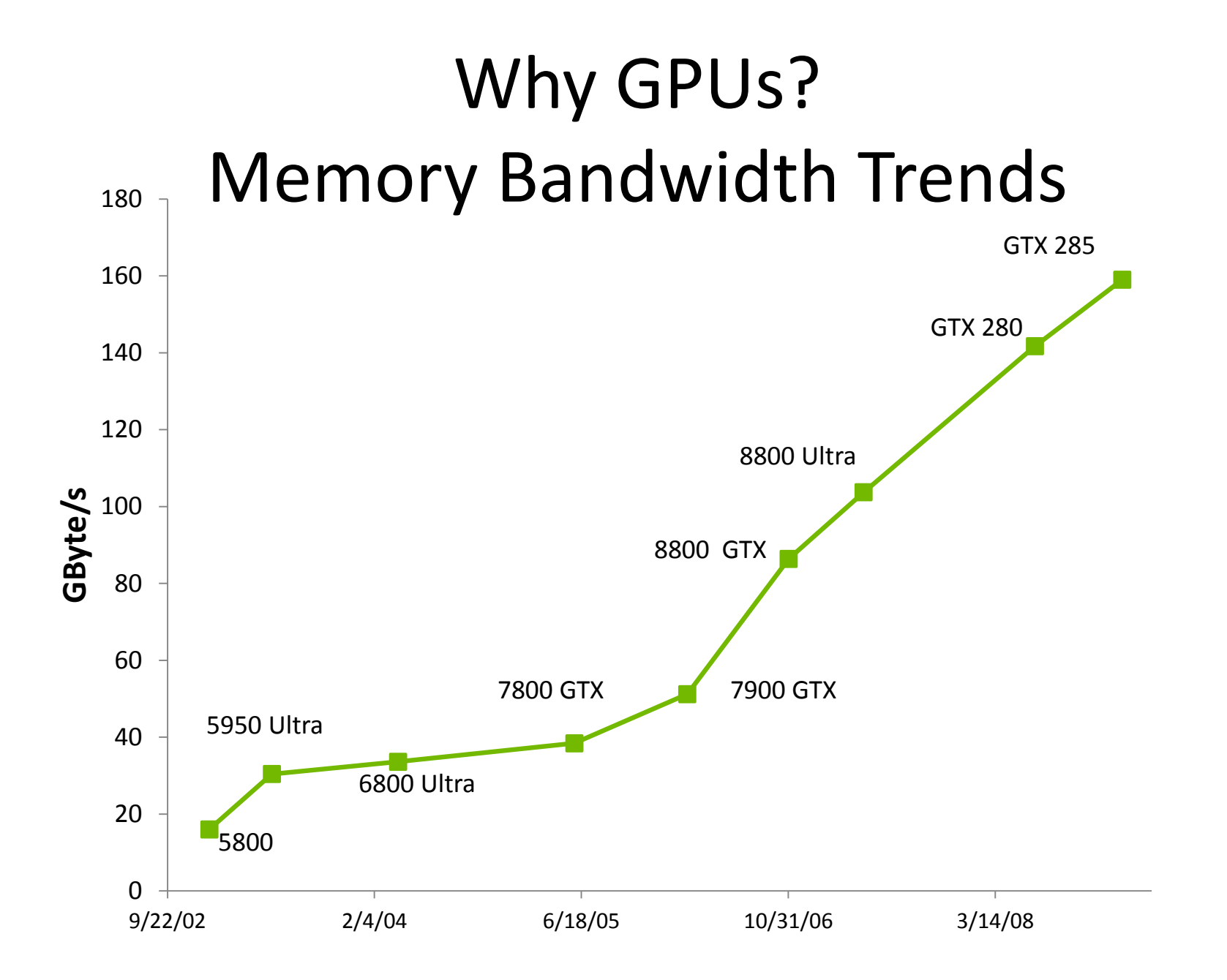

#### GPU vs. CPU Silicon Use

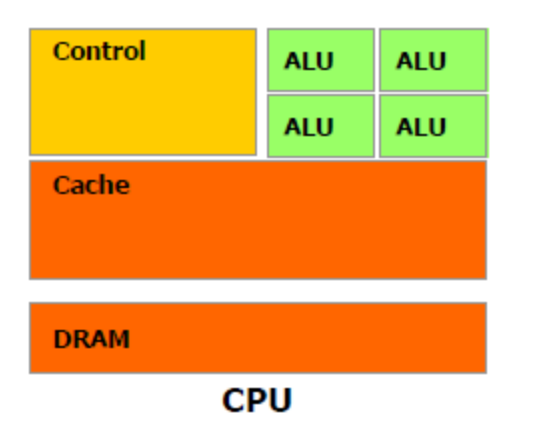

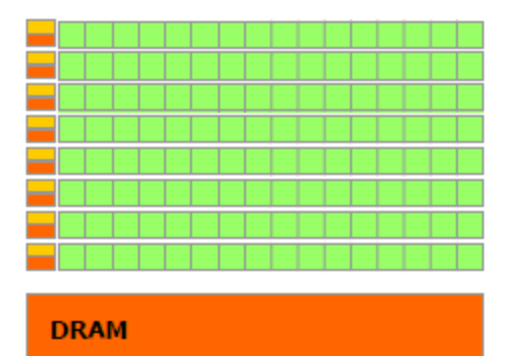

**GPU** 

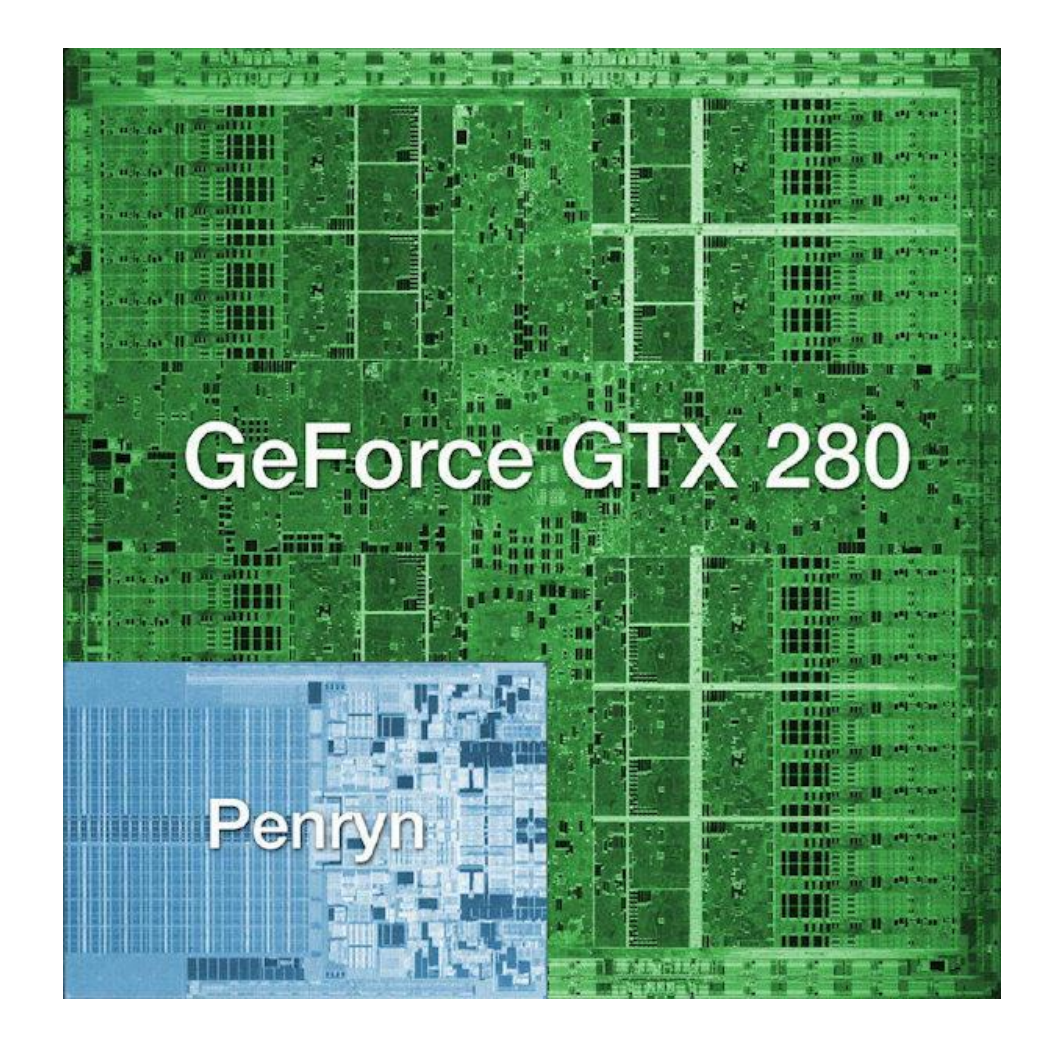

# NVIDIA GPU Architecture

- A scalable array of multithreaded Streaming Multiprocessors (SMs), each SM consists of
	- 8 Scalar Processor (SP) cores
	- 2 special function units for transcendentals
	- A multithreaded instruction unit
	- On-chip shared memory
- GDDR3 SDRAM
- PCIe interface

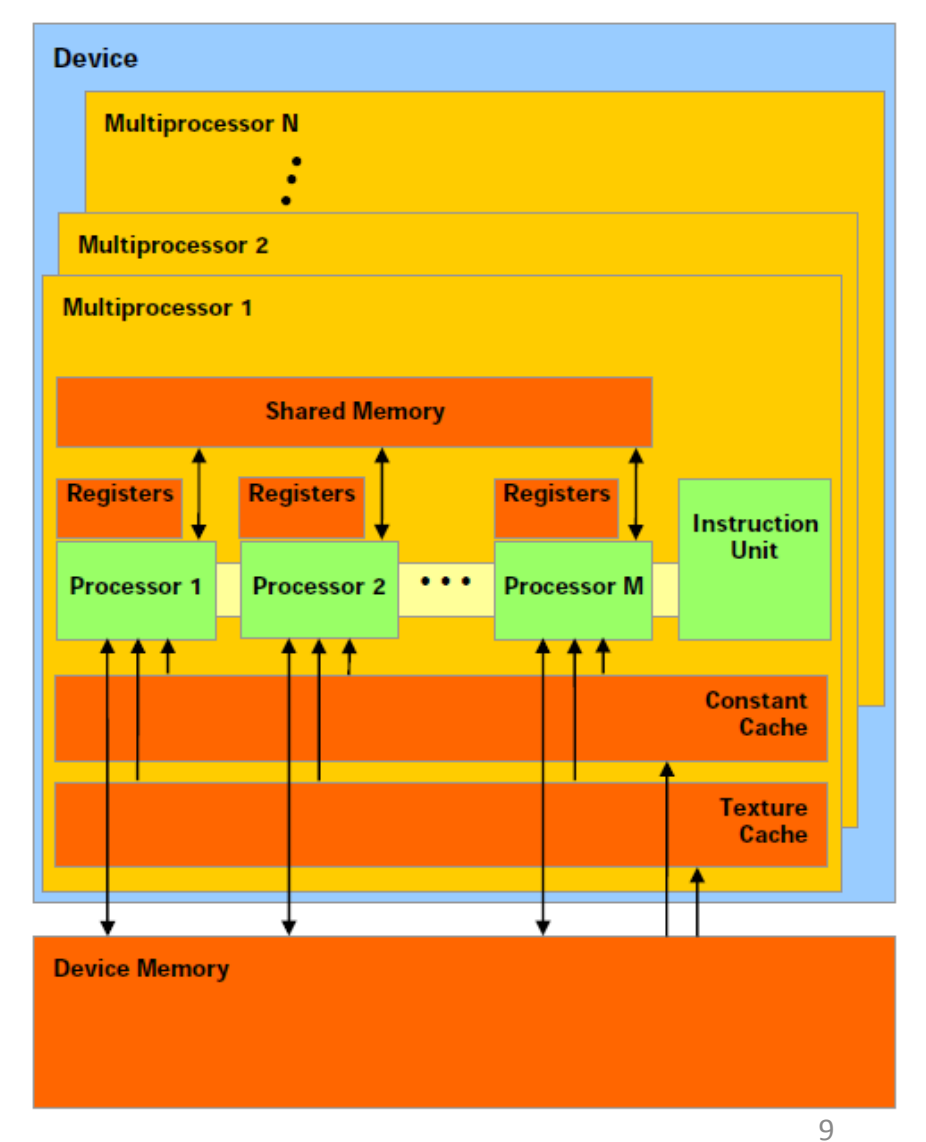

# NVIDIA GeForce9400M G GPU

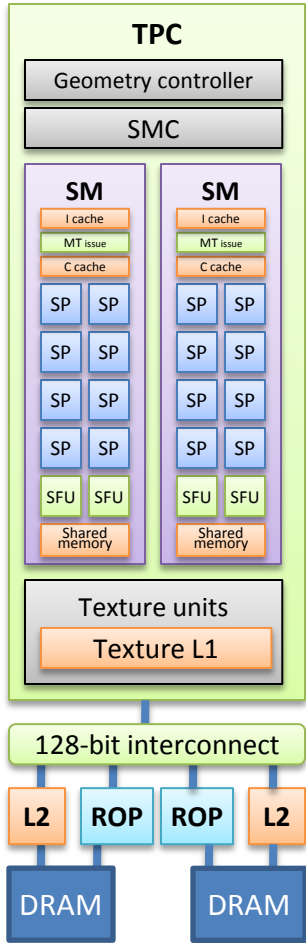

- 16 streaming processors arranged as 2 streaming multiprocessors
- At 0.8 GHz this provides
	- 54 GFLOPS in singleprecision (SP)
- 128-bit interface to offchip GDDR3 memory
	- 21 GB/s bandwidth

# NVIDIA Tesla C1060 GPU

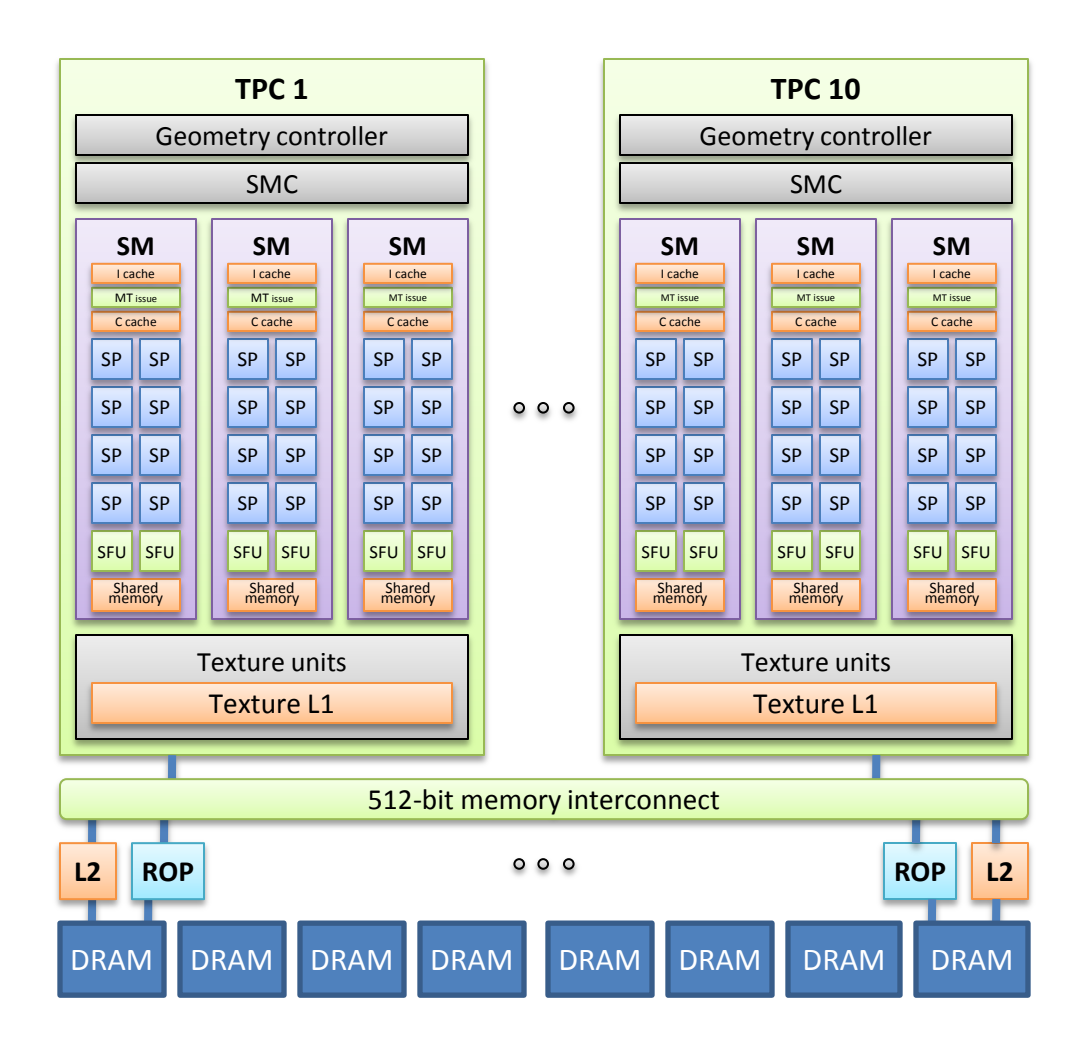

- 240 streaming processors arranged as 30 streaming multiprocessors
- At 1.3 GHz this provides
	- 1 TFLOPS SP
	- 86.4 GFLOPS DP
- 512-bit interface to off-chip GDDR3 memory
	- 102 GB/s bandwidth

#### NVIDIA Tesla S1070 Computing Server

• 4 T10 GPUs

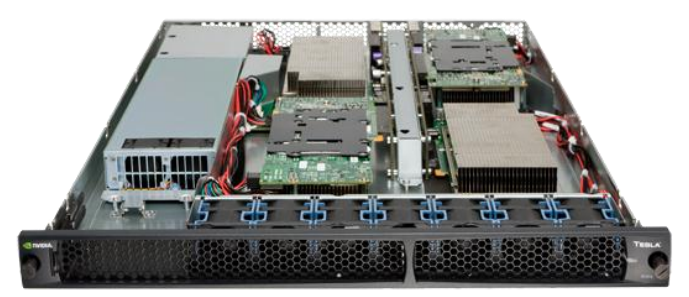

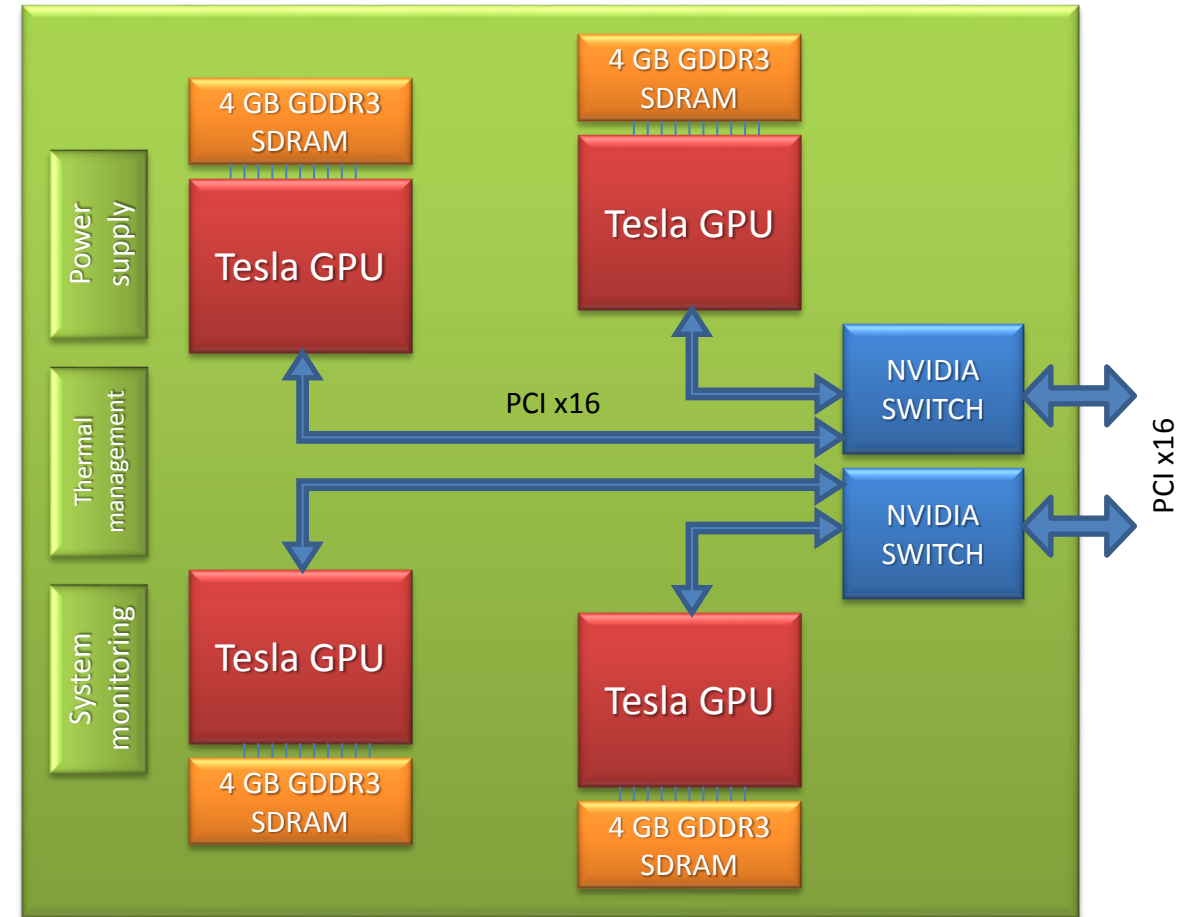

# GPU Use/Programming

- GPU libraries
	- NVIDIA's CUDA BLAS and FFT libraries
	- Many 3rd party libraries
- Low abstraction lightweight GPU programming toolkits
	- CUDA C
	- OpenCL
- High abstraction compiler-based tools – PGI x64+GPU

# CUDA C APIs

- higher-level API called the **CUDA runtime API**
	- myKernel<<<grid size>>>(args);

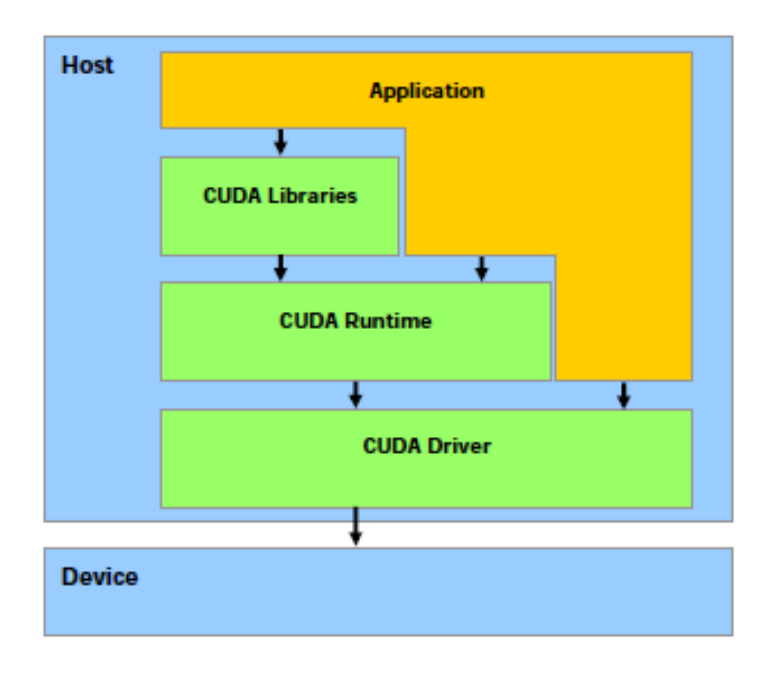

- low-level API called the **CUDA driver API**
	- cuModuleLoad( &module, binfile );
	- cuModuleGetFunction( &func, module, "mykernel" );
	- $\ddotsc$
	- cuParamSetv( func, 0, &args, 48 );
	- …
	- cuParamSetSize( func, 48 );
	- cuFuncSetBlockShape( func, ts[0],  $ts[1], 1$  );
	- cuLaunchGrid( func, gs[0], gs[1] );

#### Getting Started with NCSA GPU Cluster

- Cluster architecture overview
- How to login and check out a node
- How to compile and run an existing application

#### NCSA **AC** GPU Cluster

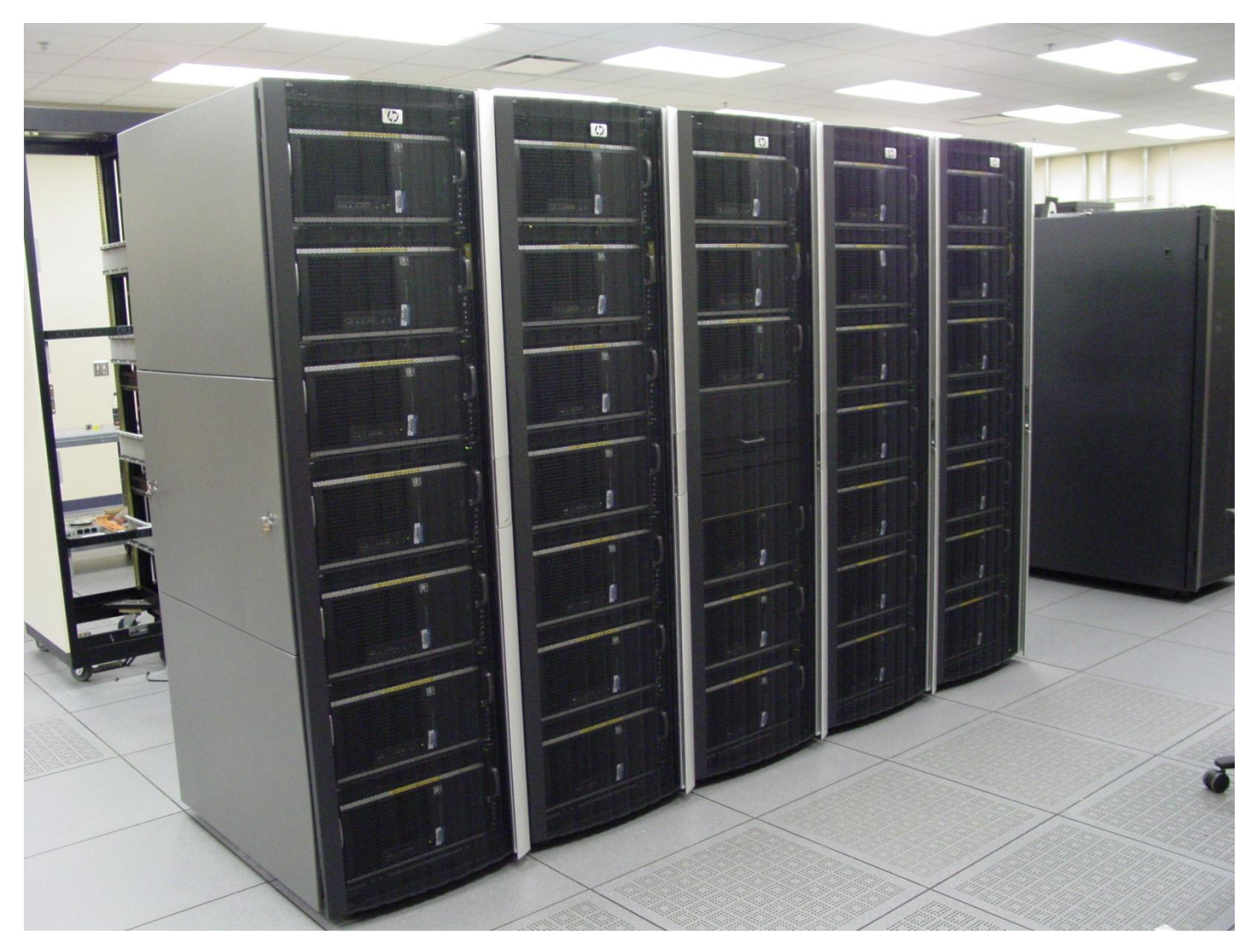

#### GPU Cluster Architecture

- Servers: 32
	- CPU cores: 128
- Accelerator Units: 32
	- GPUs: 128

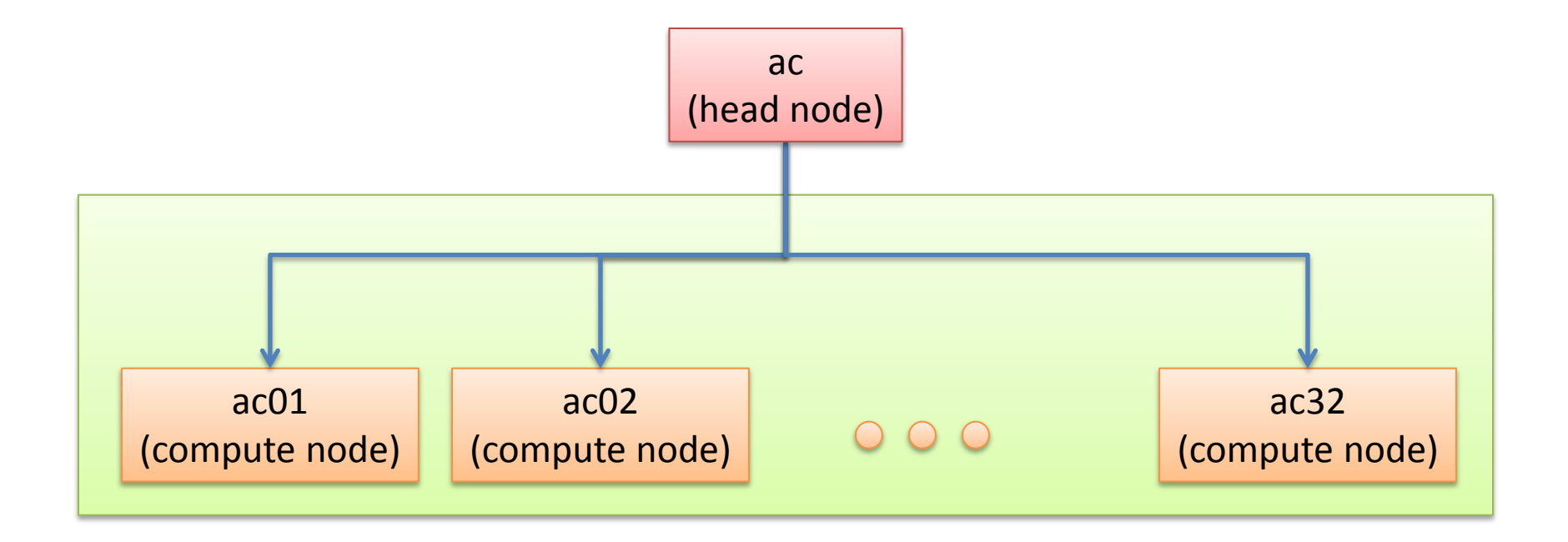

# GPU Cluster Node Architecture

- HP xw9400 workstation
	- 2216 AMD Opteron 2.4 GHz dual socket dual core
	- $-8$  GB DDR2
	- InfiniBand QDR
- S1070 1U GPU Computing Server
	- 1.3 GHz Tesla T10 processors
	- 4x4 GB GDDR3 SDRAM

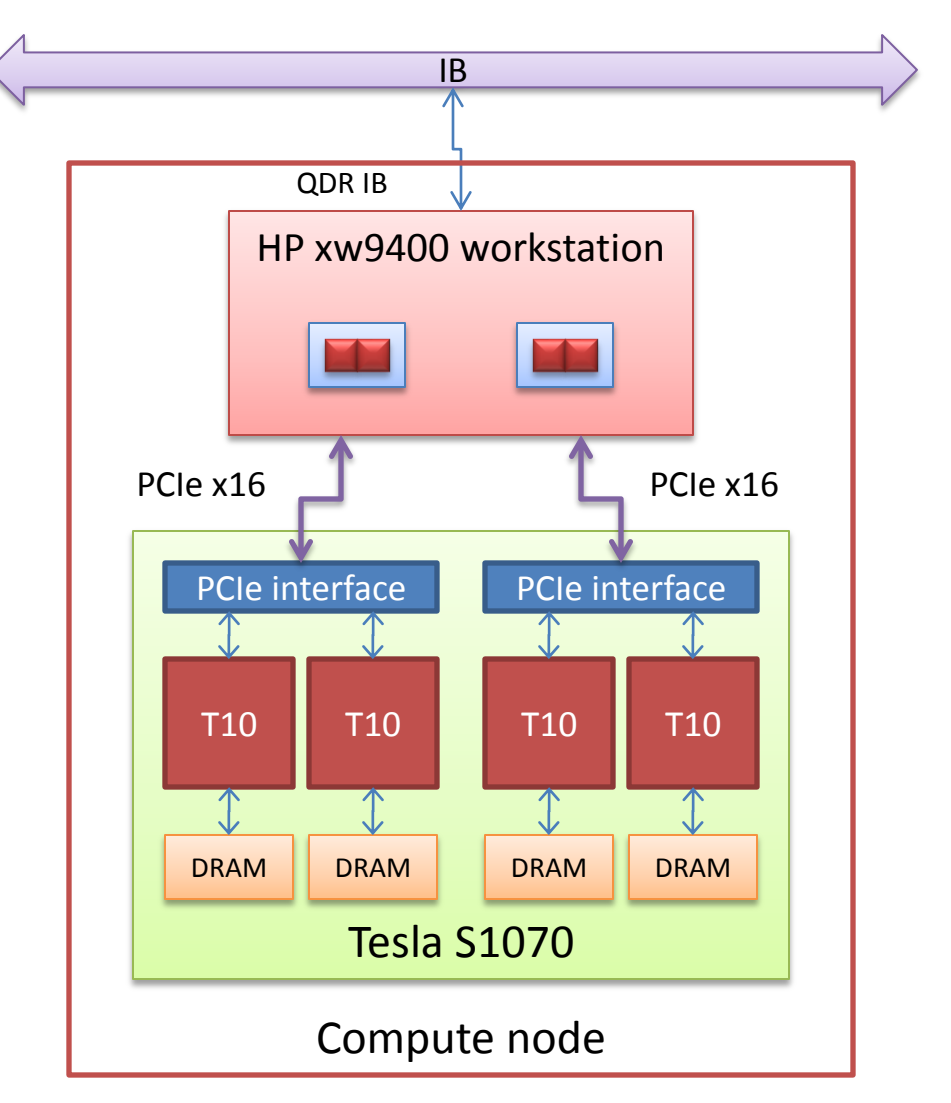

# Accessing the GPU Cluster

- Use Secure Shell (SSH) client to access AC
	- **ssh USER@ac.ncsa.uiuc.edu** (User: tra1 tra54; Password: ???)
	- You will see something like this printed out:

Mar 30, 2010 ac and all compute nodes updated to the release version of CUDA 3.0 from the beta version of 3.0, which has been in place for months.

May 11, 2010 GeForce 480 Fermi based GPU now available on ac login node, in addition to a GeForce 280 (more similar to Tesla GPUs)

Questions? Contact Jeremy Enos jenos@ncsa.uiuc.edu (for password resets, please contact help@ncsa.uiuc.edu)

```
13:52:30 up 10 days, 22:23, 32 users, load average: 0.54, 0.29, 0.20
Job state_count = Transit:0 Queued:101 Held:0 Waiting:0 Running:111 Exiting:0
```

```
[tra1@ac \sim]$
```
# Installing Tutorial Examples

• Run this sequence to retrieve and install tutorial examples:

**cd**

**cp /tmp/tutorial.tgz . tar -xvzf tutorial.tgz cd tutorial**

l**s**

src1 src2 src3

### Accessing the GPU Cluster

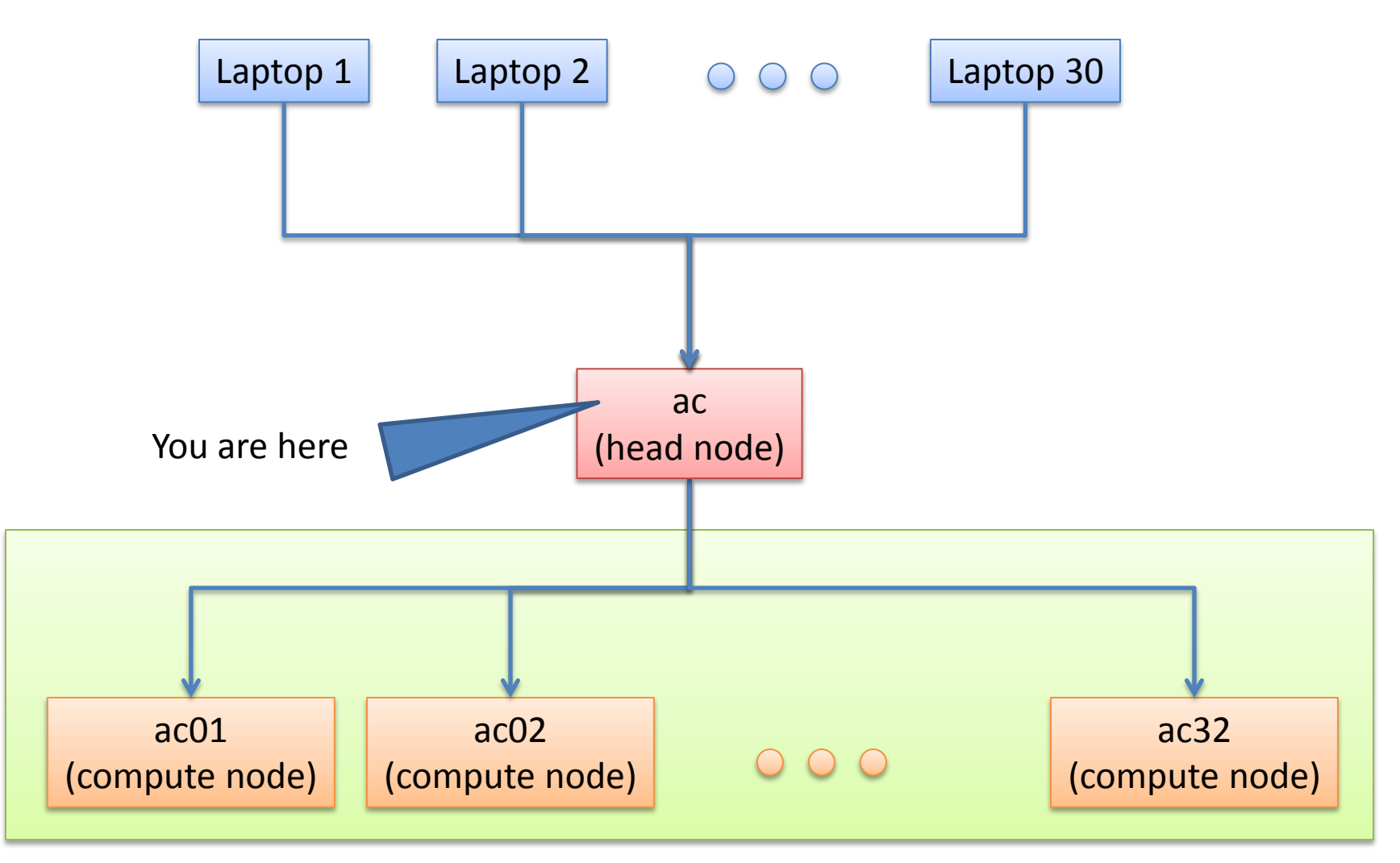

### Requesting a Cluster Node for Interactive Use

- Run **qstat** to see what other users do
- Run **qsub -I -**l **walltime=02:00:00** to request a node with a single GPU for 2 hours of interactive use
	- You will see something like this printed out:

qsub: waiting for job 64424.acm to start qsub: job 64424.acm ready [gpuXYZ@ac32 ~]\$ \_

### Requesting a Cluster Node

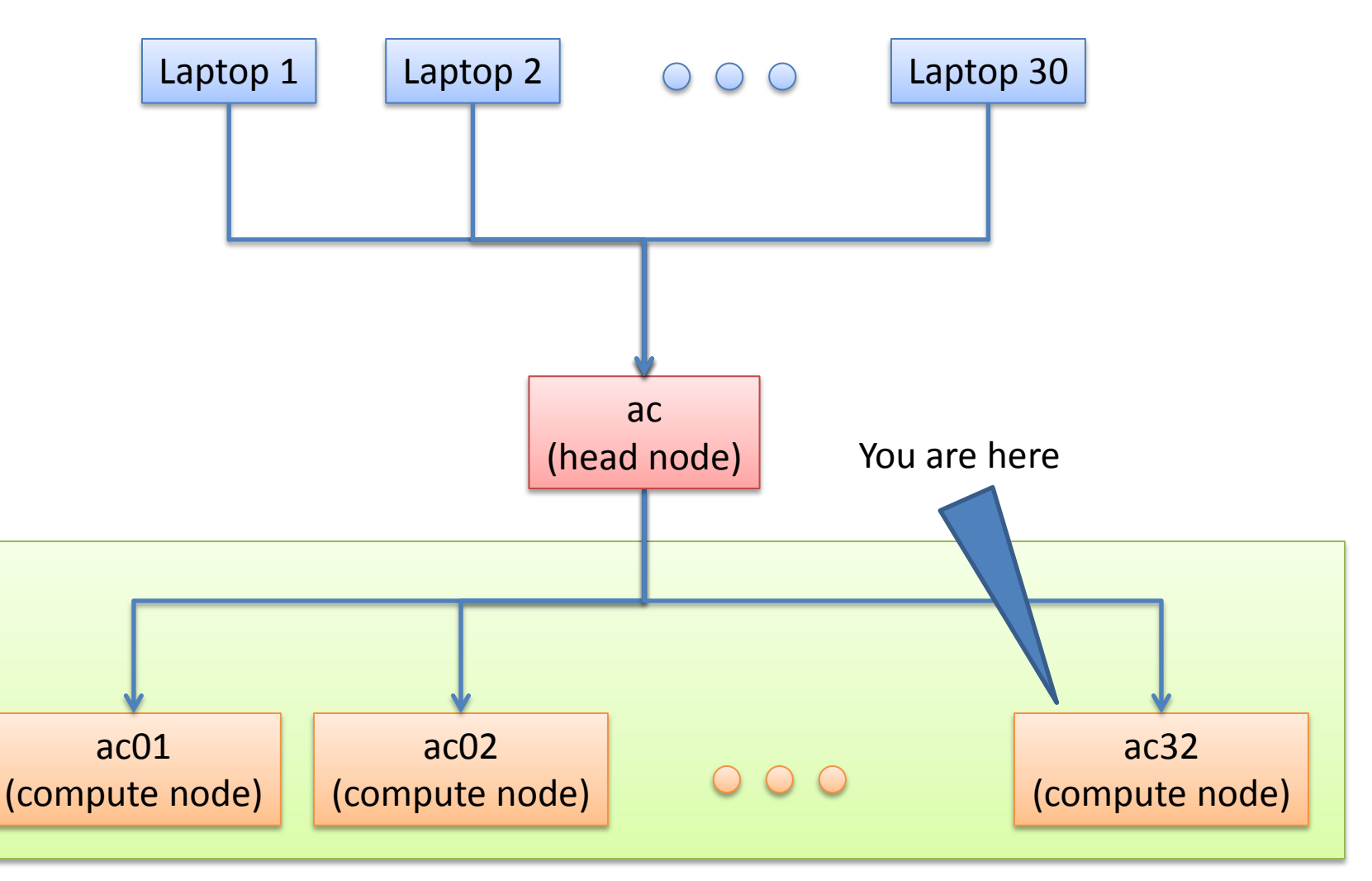

#### Some useful utilities installed on AC

- As part of NVIDIA driver
	- nvidia-smi (NVIDIA System Management Interface program)
- As part of NVIDIA CUDA SDK
	- deviceQuery
	- bandwidthTest
- As part of CUDA wrapper
	- wrapper\_query
	- showgputime/showallgputime (works from the head node only)

#### nvidia-smi

Timestamp : Mon May 24 14:39:28 2010 Unit 0: Product Name : NVIDIA Tesla S1070-400 Turn-key Product ID : 920-20804-0006 Serial Number : 0324708000059 Firmware Ver : 3.6 Intake Temperature : 22 C GPU 0: Product Name : Tesla T10 Processor Serial : 2624258902399 PCI ID : 5e710de Bridge Port : 0 Temperature : 33 C GPU 1: Product Name : Tesla T10 Processor Serial : 2624258902399 PCI ID : 5e710de Bridge Port : 2 Temperature : 30 C Fan Tachs: #00: 3566 Status: NORMAL #01: 3574 Status: NORMAL … #12: 3564 Status: NORMAL #13: 3408 Status: NORMAL PSU: Voltage : 12.01 V Current : 19.14 A State : Normal LED: State : GREEN

Unit 1: Product Name : NVIDIA Tesla S1070-400 Turn-key Product ID : 920-20804-0006 Serial Number : 0324708000059 Firmware Ver : 3.6 Intake Temperature : 22 C GPU 0: Product Name : Tesla T10 Processor Serial : 1930554578325 PCI ID : 5e710de Bridge Port : 0 Temperature : 33 C GPU 1: Product Name : Tesla T10 Processor Serial : 1930554578325 PCLID : 5e710de Bridge Port : 2 Temperature : 30 C Fan Tachs: #00: 3584 Status: NORMAL #01: 3570 Status: NORMAL … #12: 3572 Status: NORMAL #13: 3412 Status: NORMAL PSU: Voltage : 11.99 V Current : 19.14 A State : Normal LED: State : GREEN

# deviceQuery

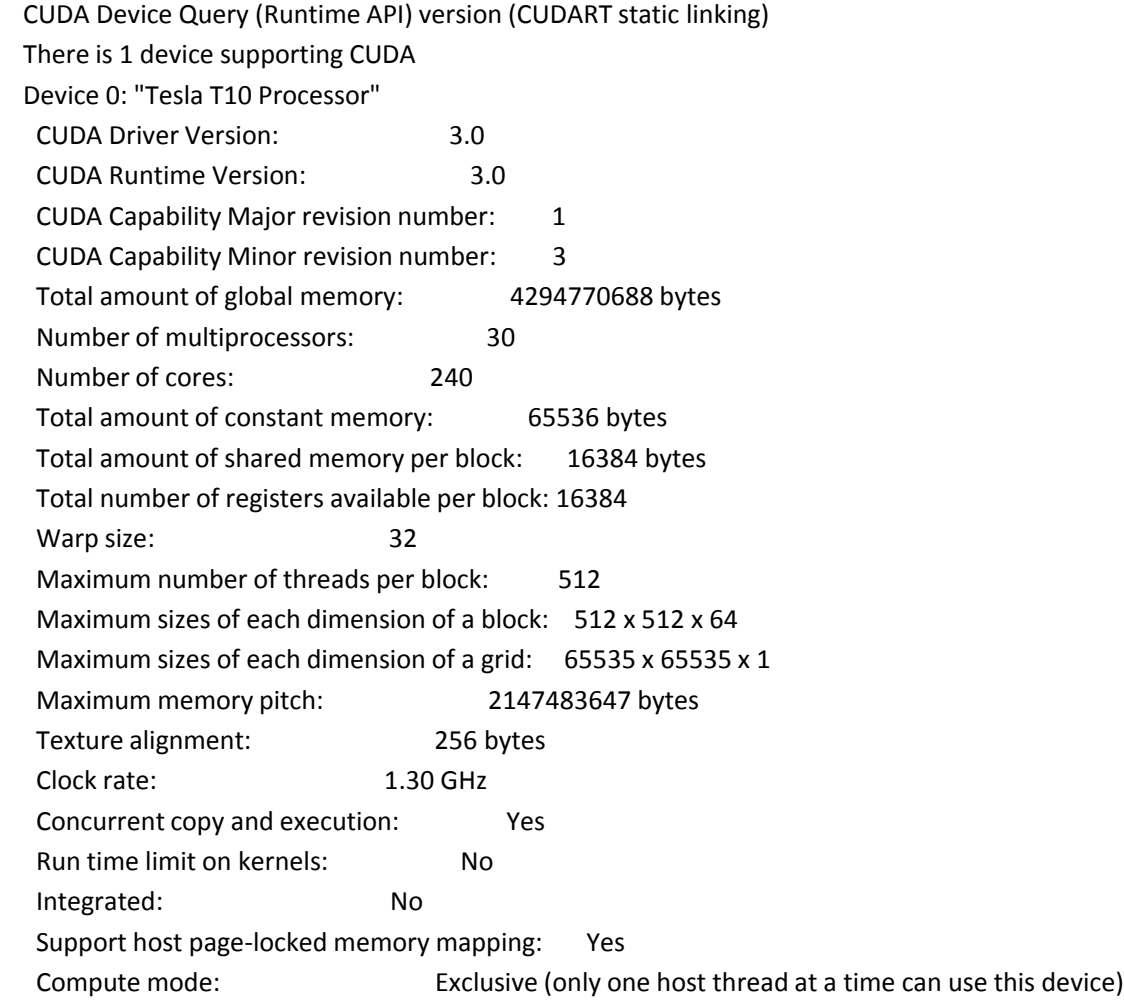

#### wrapper\_query

cuda\_wrapper info: version=2 userID=21783 pid=-1 nGPU=1 physGPU[0]=2 key env var= allow user passthru=1 affinity:  $GPU=0$ ,  $CPU=02$  GPU=1, CPU=0 2 GPU=2,  $CPU=13$  GPU=3, CPU=1 3 cudaAPI = Unknown walltime = 10.228021 seconds gpu kernel  $time = 0.000000$  seconds gpu  $usage = 0.00\%$ 

- There are 4 GPUs per cluster node
- When requesting a node, we can specify how may GPUs should be allocated
	- $-$  e.g.,  $\cdot$ - $\iota$  nodes=1:ppn=4 $\iota$ in **qsub** resources string will result in all 4 GPUs allocated
- By default, only one GPU per node is allocated

# Compiling and Running an Existing Application

- cd tutorial/src1
	- vecadd.c reference C implementation
	- vecadd.cu CUDA implementation
- Compile & run CPU version gcc vecadd.c -o vecadd\_cpu ./vecadd\_cpu *Running CPU vecAdd for 16384 elements C[0]=2147483648.00 ...*
- Compile & run GPU version **nvcc** vecadd.c**u** -o vecadd\_**g**pu ./vecadd\_**g**pu

*Running GPU vecAdd for 16384 elements C[0]=2147483648.00 ...*

#### nvcc

- Any source file containing CUDA C language extensions must be compiled with nvcc
- nvcc is a compiler driver that invokes many other tools to accomplish the job
- Basic nvcc usage
	- nvcc <filename>.cu [-o <executable>]
		- Builds release mode
	- nvcc -deviceemu <filename>.cu
		- Builds device emulation mode (all code runs on CPU)
	- -g flag allows to build debug mode for gdb debugger
	- nvcc --version

# Anatomy of a GPU Application

- Host side
- Device side

#### Reference CPU Version

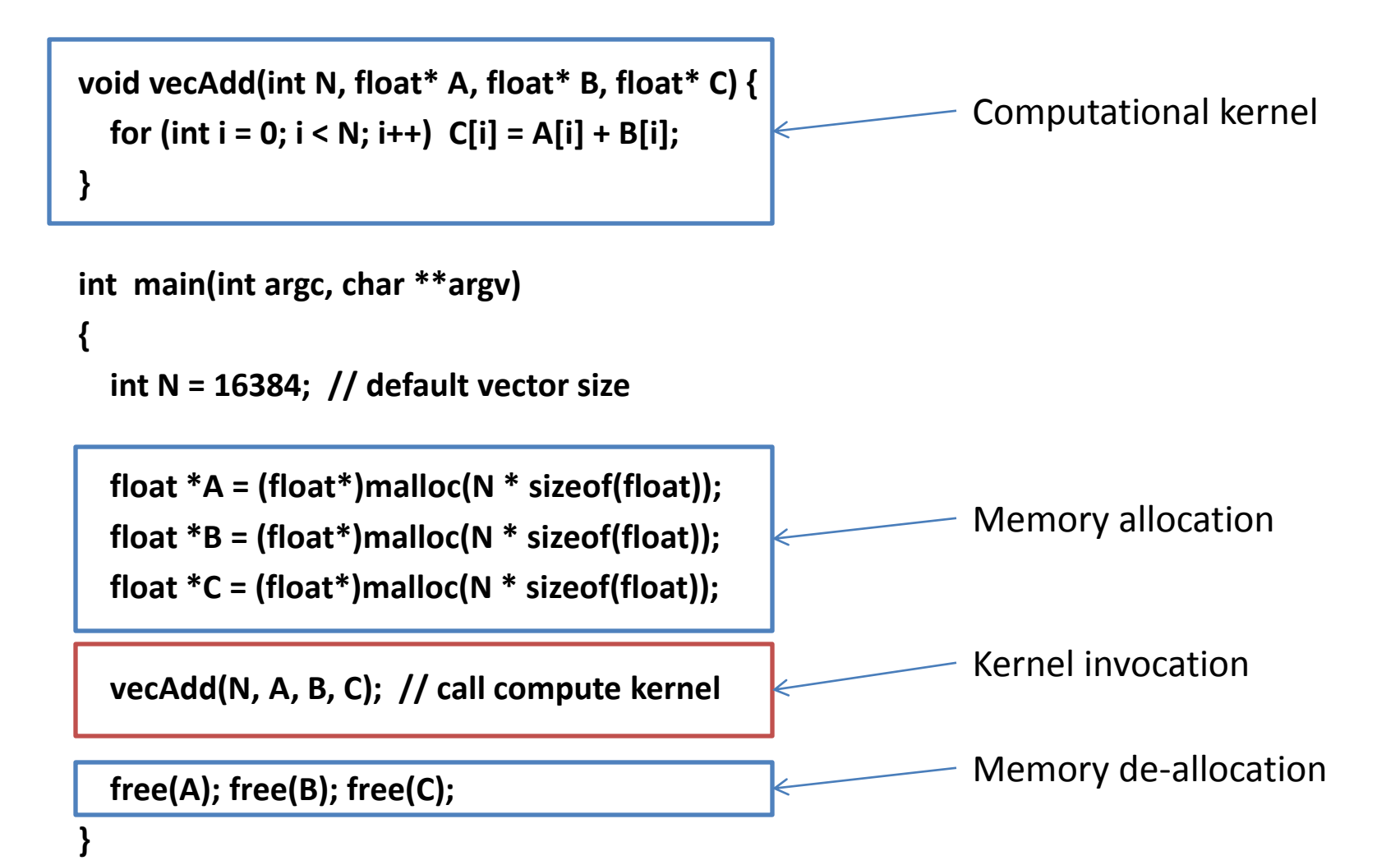

# Adding GPU support

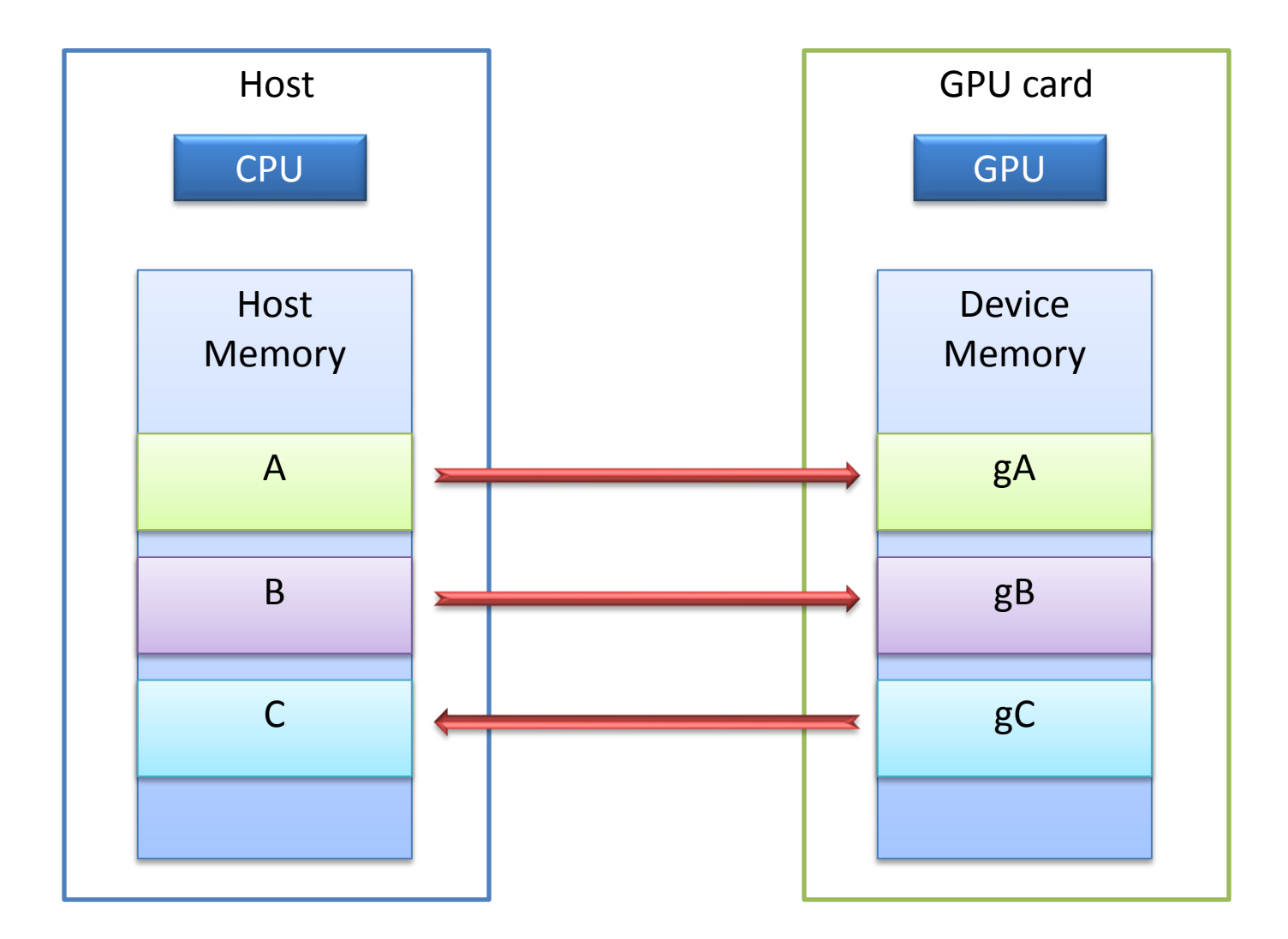

# Memory Spaces

- **CPU and GPU have separate memory spaces**
	- **Data is moved across PCIe bus**
	- **Use functions to allocate/set/copy memory on GPU**
- **Host (CPU) manages device (GPU) memory**
	- **cudaMalloc(void\*\* pointer, size\_t nbytes)**
	- **cudaFree(void\* pointer)**
	- **cudaMemcpy(void\* dst, void\* src, size\_t nbytes, enum cudaMemcpyKind direction);**
		- **returns after the copy is complete**
		- **blocks CPU thread until all bytes have been copied**
		- **does not start copying until previous CUDA calls complete**
	- **enum cudaMemcpyKind**
		- **cudaMemcpyHostToDevice**
		- **cudaMemcpyDeviceToHost**
		- **cudaMemcpyDeviceToDevice**

# Adding GPU support

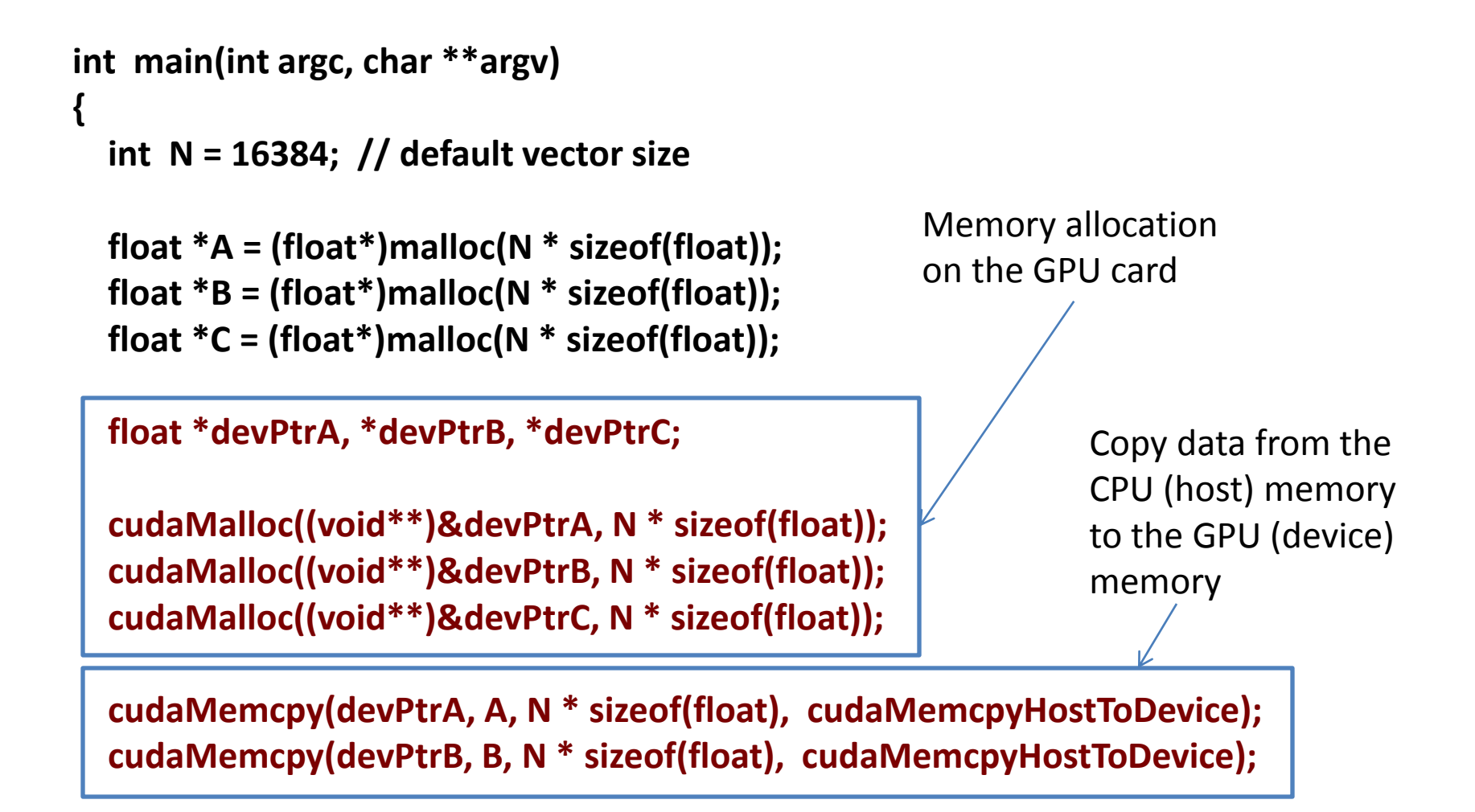

# Adding GPU support

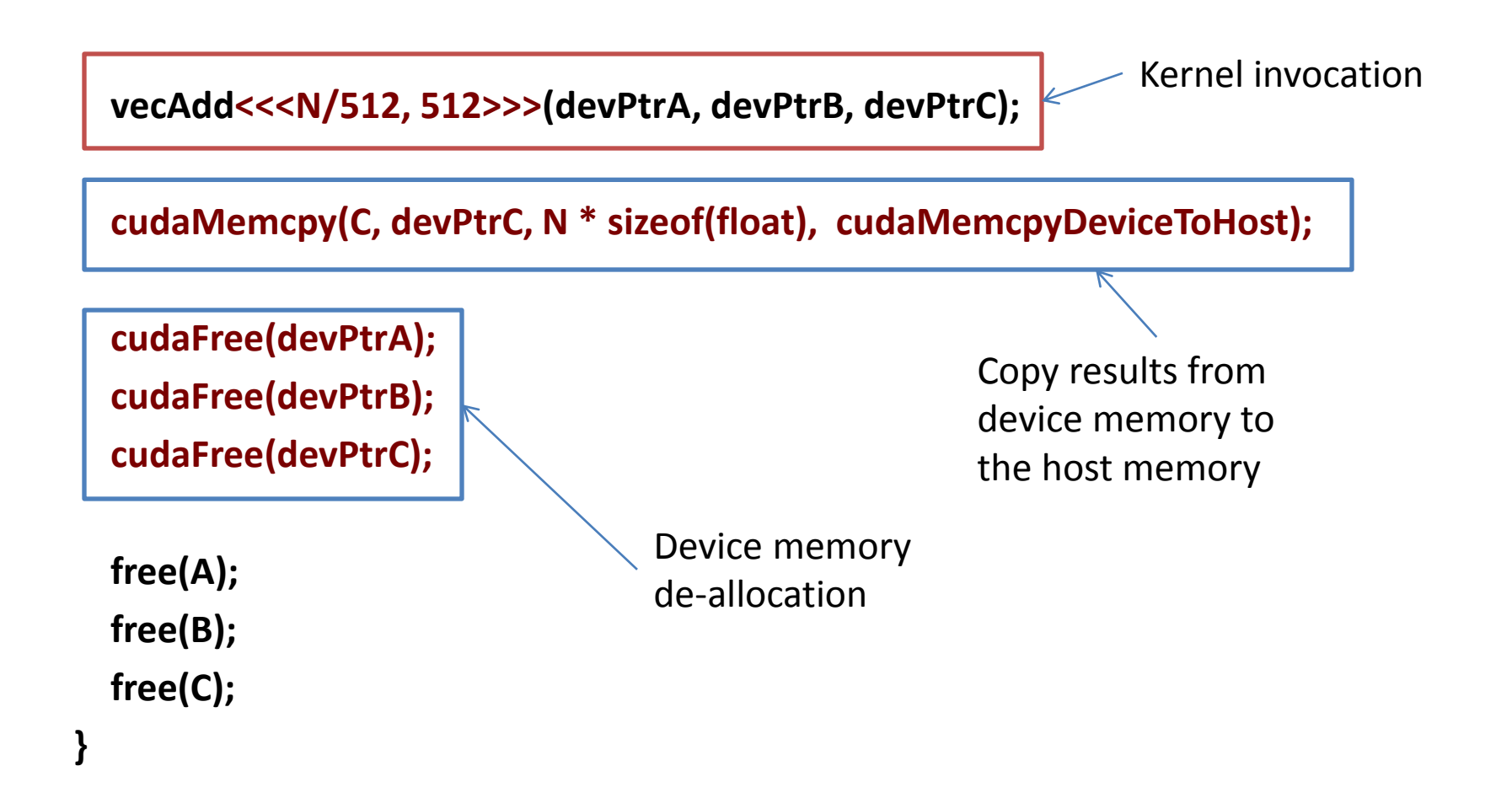

# GPU Kernel

#### • **CPU version**

```
void vecAdd(int N, float* A, float* B, float* C) 
{ 
  for (int i = 0; i < N; i++)
     C[i] = A[i] + B[i];}
```
#### • **GPU version**

```
__global__ void vecAdd(float* A, float* B, float* C) 
{ 
  int i =  blockIdx.x * blockDim.x + threadIdx.x;
  C[i] = A[i] + B[i];}
```
# Introduction to GPU programming

- CUDA programming model
- GPU memory hierarchy
- CUDA C

# CUDA Programming Model

- A CUDA kernel is executed by an array of threads
	- All threads run the same code (SPMD)
	- Each thread has an ID that it uses to compute memory addresses and make control decisions

**threadID**

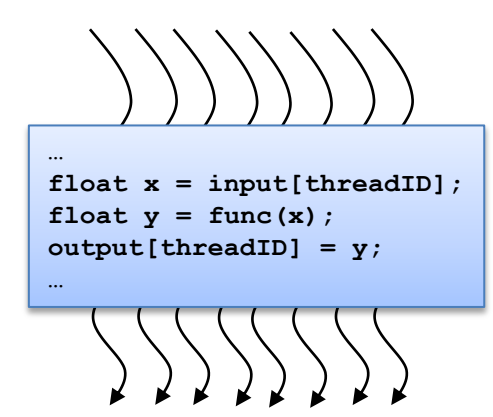

- Threads are arranged as a grid of thread blocks
	- Threads within a block have access to a segment of shared memory

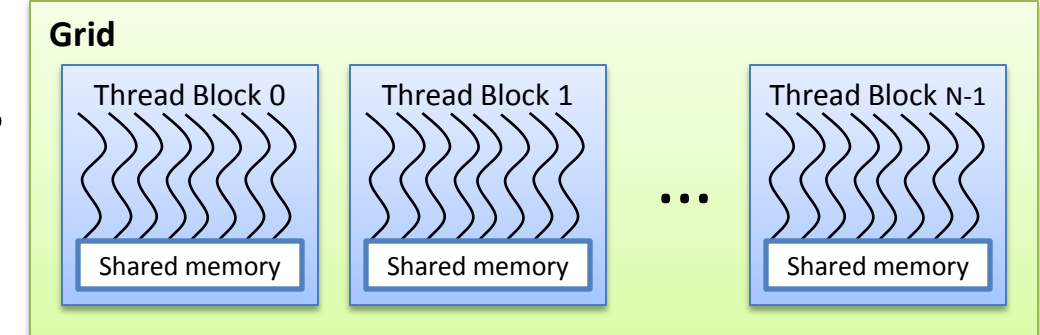

### Kernel Invocation Syntax

**grid & thread block dimensionality**

**Grid** Thread Block 0 Thread Block 1 Thread Block N-1 **vecAdd<<<32, 512>>>(devPtrA, devPtrB, devPtrC);**

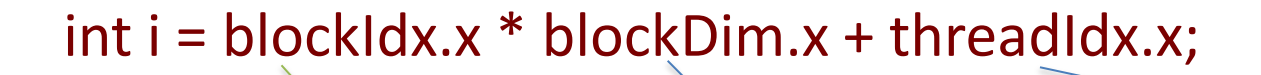

…

Shared memory

Shared memory

Shared memory

**block ID within a grid**  $\parallel$  number of threads per block  $\parallel$  thread ID within a thread block

# Mapping Threads to the Hardware

- Blocks of threads are transparently assigned to SMs
	- A block of threads executes on one SM & does not migrate
	- Several blocks can reside concurrently on one SM
- Blocks must be independent
	- Any possible interleaving of blocks should be valid
	- Blocks may coordinate but not synchronize
	- Thread blocks can run in any order

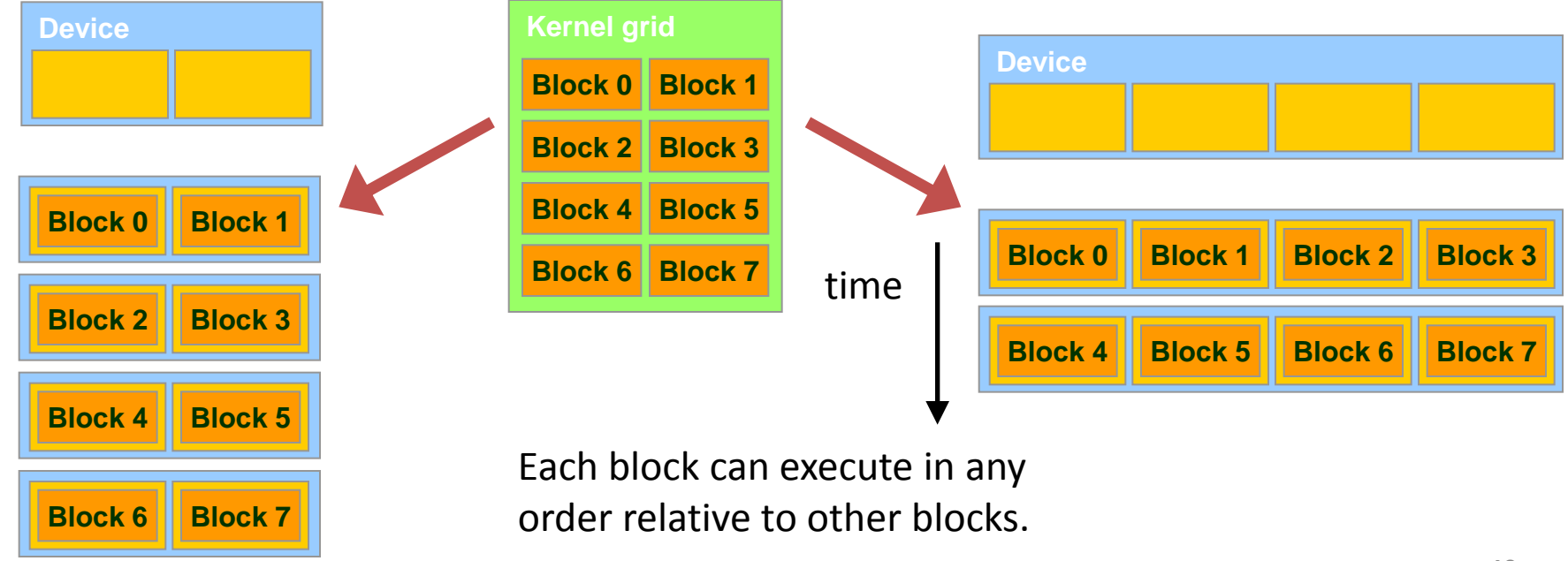

# CUDA Programming Model

- A kernel is executed as a grid of thread blocks
	- Grid of blocks can be 1 or 2 dimentional
	- Thread blocks can be 1, 2, or 3-dimensional
- Different kernels can have different grid/block configuration
- Threads from the same block have access to a shared memory and their execution can be synchronized

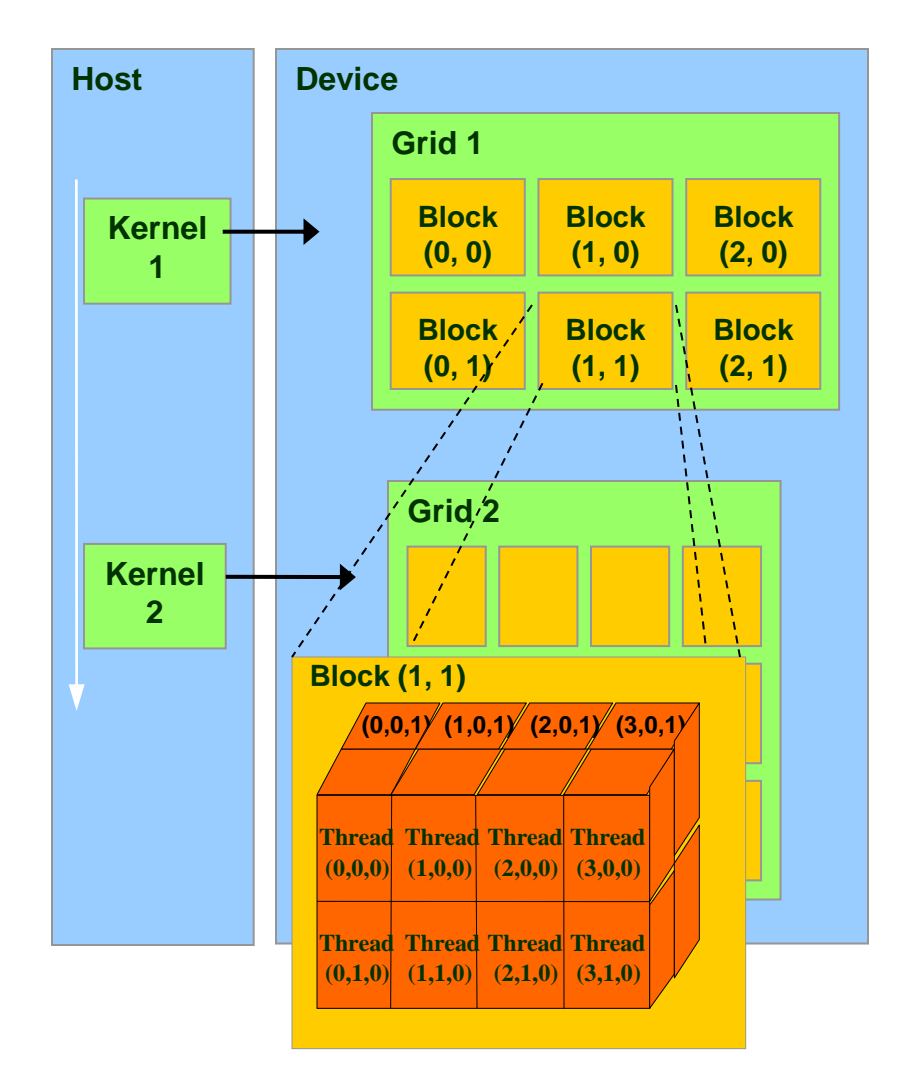

- Global (device) memory
	- Accessible by all threads as well as host (CPU)
	- Data lifetime is from allocation to deallocation

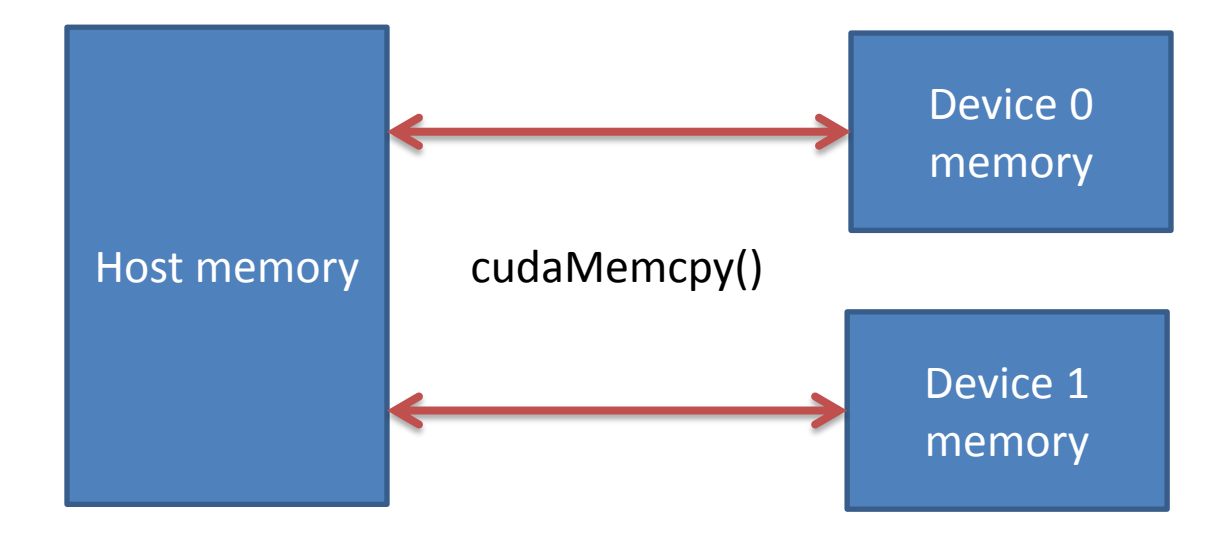

• Global (device) memory

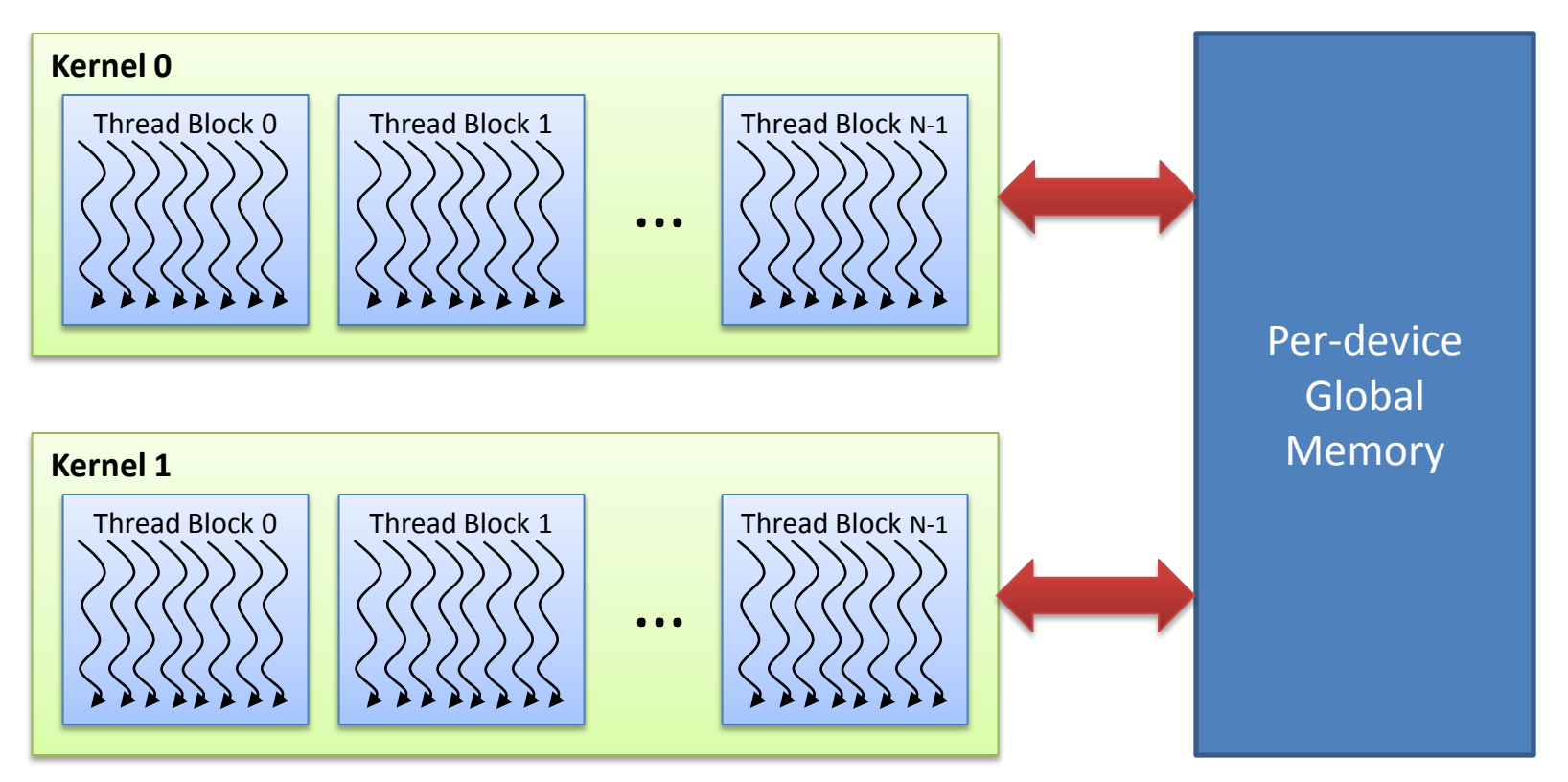

- Local storage
	- Each thread has own local storage
	- Mostly registers (managed by the compiler)
	- Data lifetime = thread lifetime
- Shared memory
	- Each thread block has own shared memory
		- Accessible only by threads within that block
	- Data lifetime = block lifetime

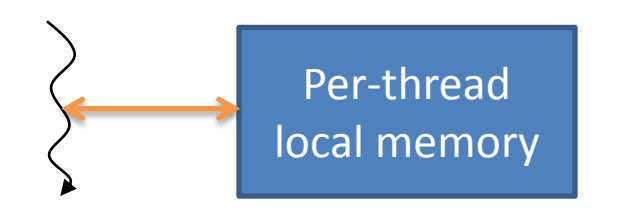

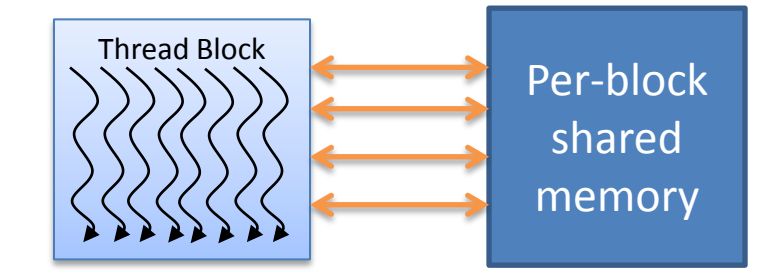

• 1D grid – 2 thread blocks • 1D block – 2 threads Grid of 2 thread blocks block 0 thread  $0$  thread 1  $registers$   $|$  registers Global memory Constant memory Shared memory block 1 thread 0 thread 1  $registers$   $|$  registers Shared memory Host memory

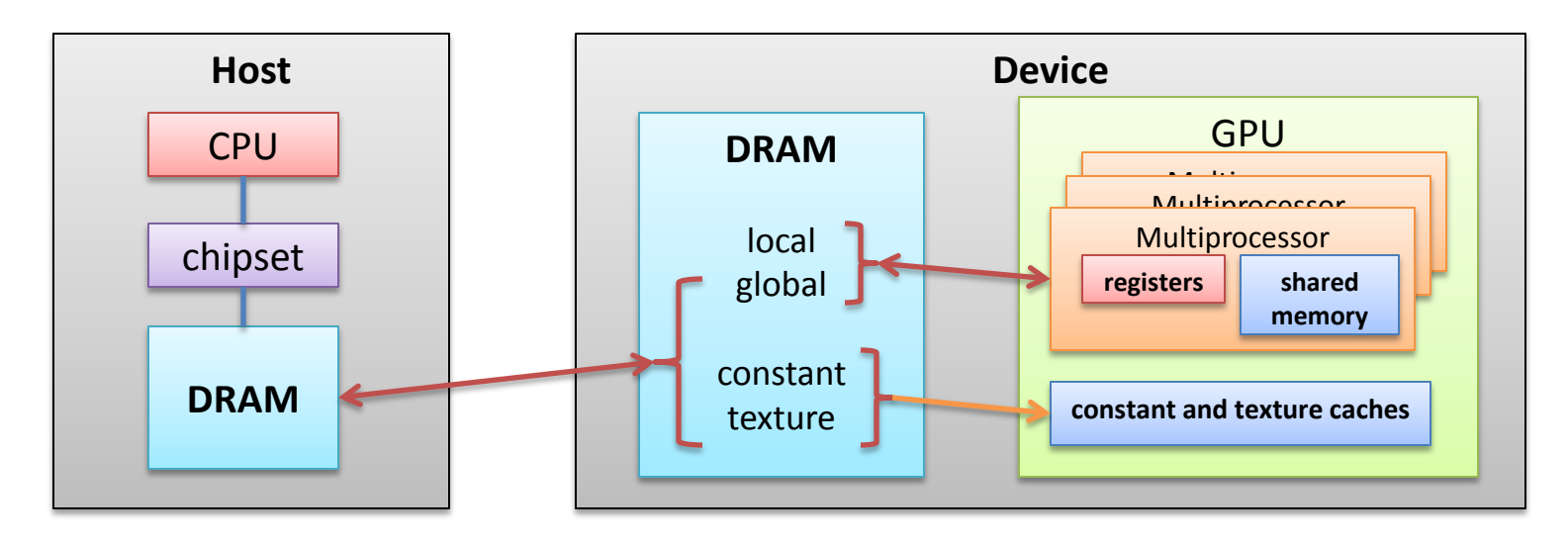

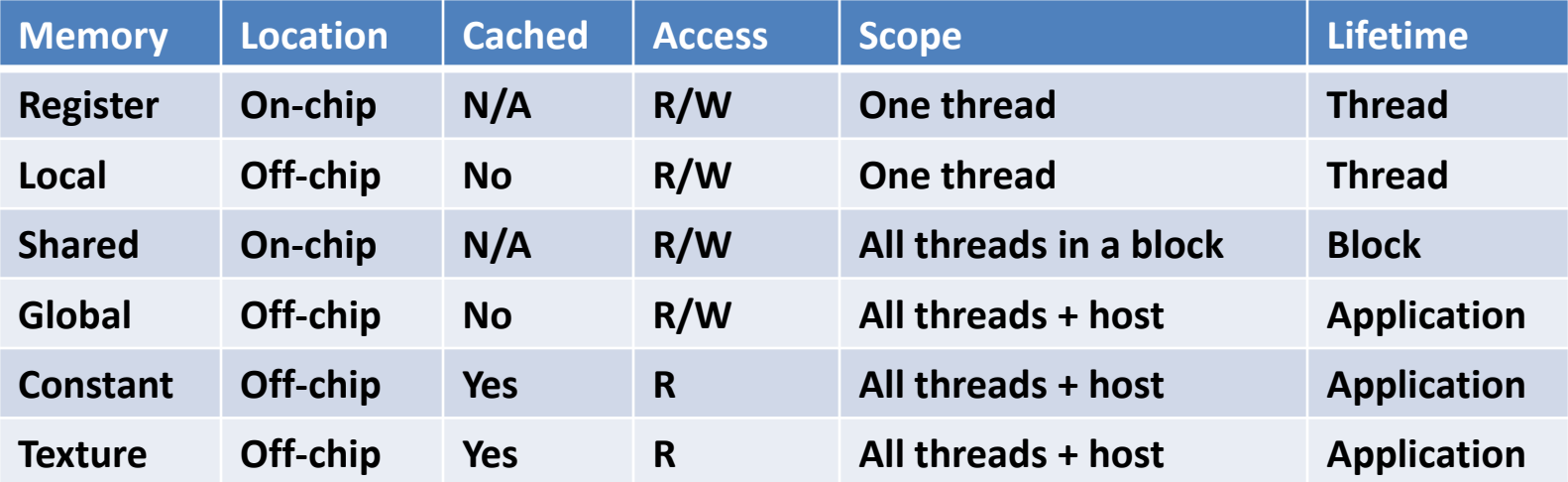